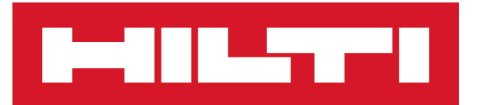

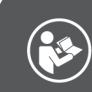

# **DST WRC-CA**

Русский

# **DST WRC-CA**

**[Перевод оригинального руководства по эксплуатации](#page-4-0)**

# <span id="page-4-0"></span>**Перевод оригинального руководства по эксплуатации**

# **Содержание**

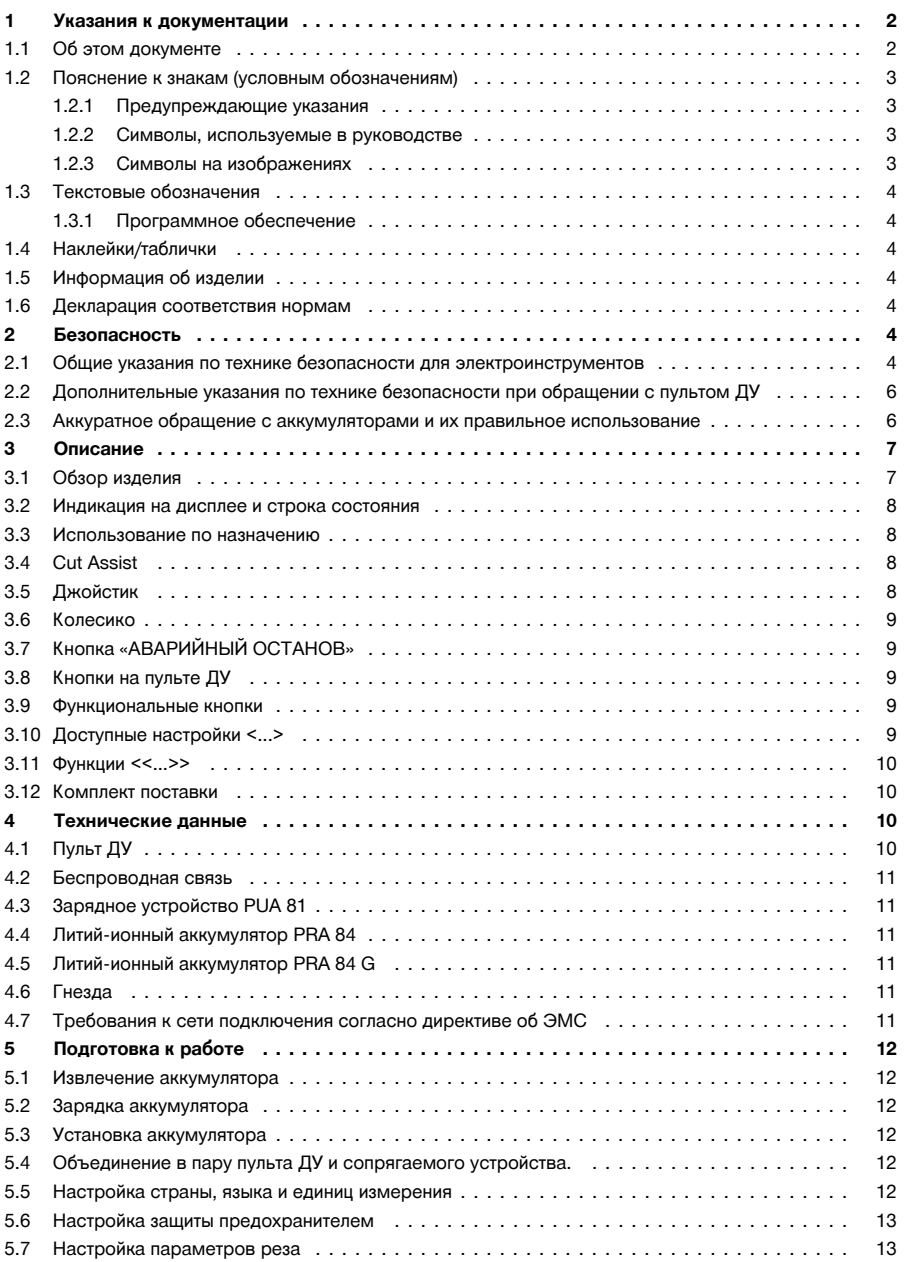

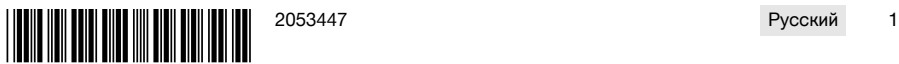

<span id="page-5-0"></span>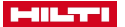

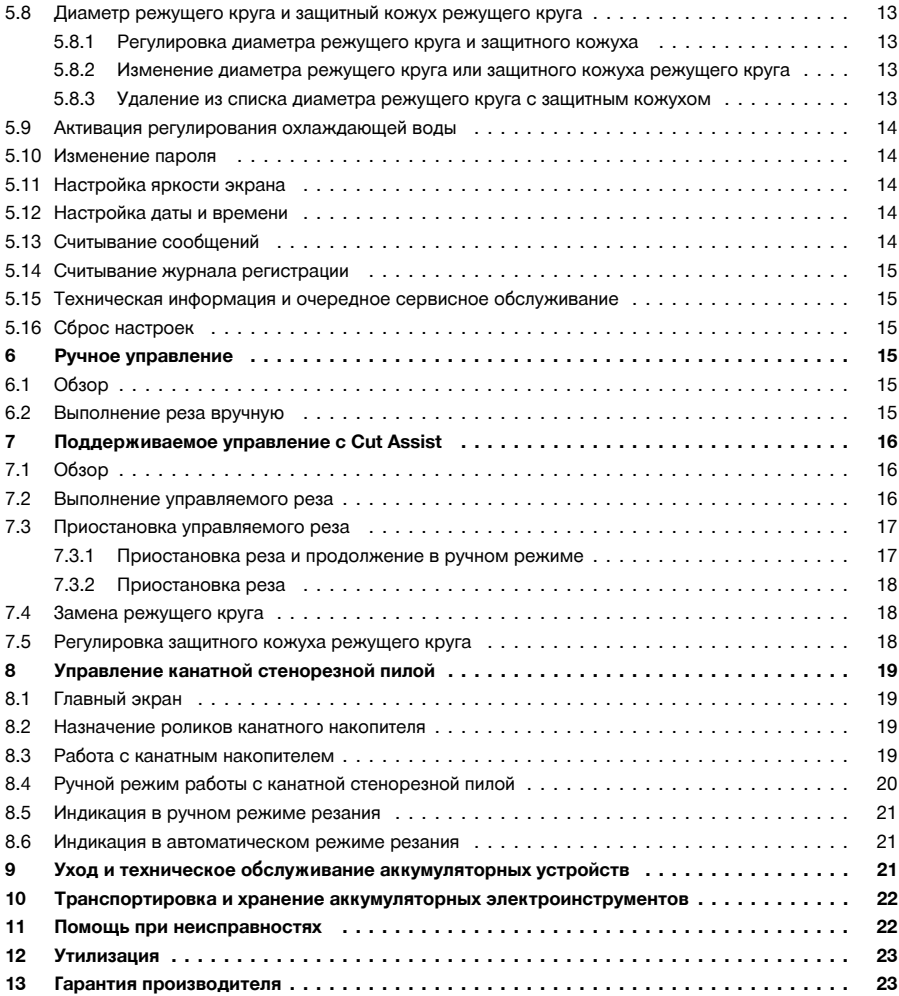

## **1 Указания к документации**

# **1.1 Об этом документе**

# EAC

# **Импортер и уполномоченная изготовителем организация**

• (RU) Российская Федераци АО "Хилти Дистрибьюшн ЛТД", 141402, Московская область, г. Химки, ул. Ленинградская, стр. 25 • (BY) Республика Беларусь

222750, Минская область, Дзержинский район, Р-1, 18-й км, 2 (около д. Слободка), помещение 1-34

• (KZ) Республика Казахстан Республика Казахстан, индекс 050057, г.Алматы, ул.Тимирязева 42, павильон 15-9 Қазақстан Республикасы, 050057, Алматы қ., Тимирязев көшесі, 15-9 павильоны

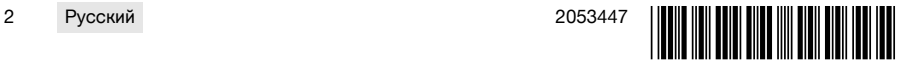

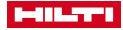

# <span id="page-6-0"></span>• (AM) Республика Армения ООО Эйч-Кон, Республика Армения, г. Ереван, ул. Бабаяна 10/1

Страна производства: см. маркировочную табличку на оборудовании.

Дата производства: см. маркировочную табличку на оборудовании.

Соответствующий сертификат можно найти по адресу: www.hilti.ru

Специальных требований к условиям хранения, транспортировки и использования, кроме указанных в руководстве по эксплуатации, нет.

Срок службы изделия составляет 5 лет.

- Ознакомьтесь с этим документом перед началом работы. Это является залогом безопасной работы и бесперебойной эксплуатации.
- Соблюдайте указания по технике безопасности и предупреждающие указания, приводимые в данном документе и на изделии.
- Храните руководство по эксплуатации всегда рядом с электроинструментом и передавайте электроинструмент будущим владельцам только вместе с этим руководством.

## **1.2 Пояснение к знакам (условным обозначениям)**

## **1.2.1 Предупреждающие указания**

Предупреждающие указания служат для предупреждения об опасностях при обращении с машиной. Используются следующие сигнальные слова:

## **A** ОПАСНО

**ОПАСНО** !

Общее обозначение непосредственной опасной ситуации, которая влечет за собой тяжелые травмы или смертельный исход.

## **ДА ПРЕДУПРЕЖДЕНИЕ**

#### **ПРЕДУПРЕЖДЕНИЕ** !

Общее обозначение потенциально опасной ситуации, которая может повлечь за собой тяжелые травмы или смертельный исход.

## **ОСТОРОЖНО**

#### **ОСТОРОЖНО** !

Общее обозначение потенциально опасной ситуации, которая может повлечь за собой травмы или повреждение оборудования (материальный ущерб).

### **1.2.2 Символы, используемые в руководстве**

В этом руководстве используются следующие символы:

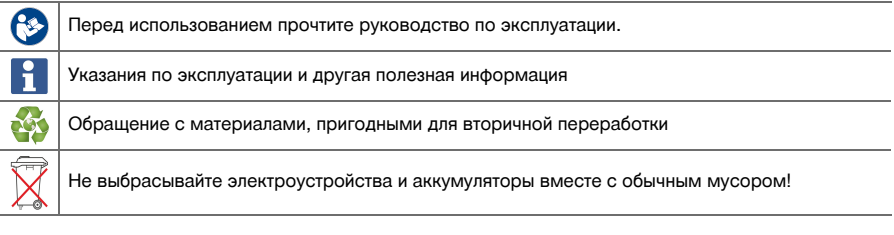

#### **1.2.3 Символы на изображениях**

На изображениях используются следующие символы:

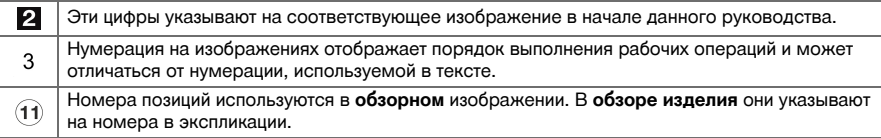

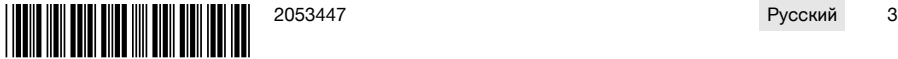

<span id="page-7-0"></span>

ெ Этот знак должен привлечь особое внимание пользователя при обращении с изделием.

#### **1.3 Текстовые обозначения**

#### **1.3.1 Программное обеспечение**

В этом руководстве используются следующие текстовые обозначения:

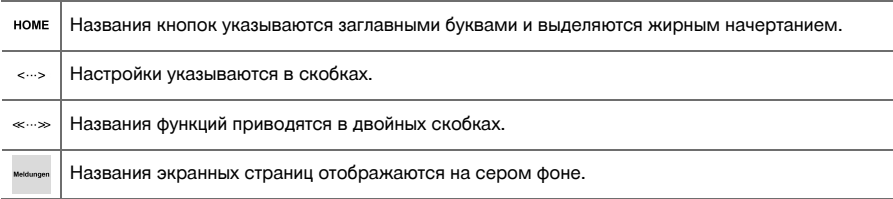

#### **1.4 Наклейки/таблички**

#### **На устройстве**

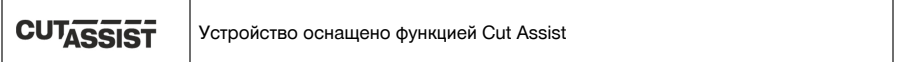

#### **1.5 Информация об изделии**

Изделия **Hilti** предназначены для профессионального использования, поэтому они должны обслуживаться и ремонтироваться только уполномоченным и обученным персоналом. Этот персонал должен пройти специальный инструктаж по технике безопасности. Использование изделия и его оснастки не по назначению или его эксплуатация необученным персоналом могут представлять опасность.

Типовое обозначение и серийный номер указаны на заводской табличке.

Перепишите серийный номер в нижеприведенную табличную форму. Данные изделия необходимы при обращении в наше представительство или сервисный центр.

## **Указания к устройству**

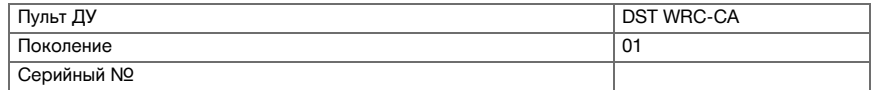

#### **1.6 Декларация соответствия нормам**

Настоящим мы с полной ответственностью заявляем, что данное изделие соответствует действующим директивам и нормам. Копию декларации соответствия нормам см. в конце этого документа.

Техническая документация (оригиналы) хранится здесь:

**Hilti** Entwicklungsgesellschaft mbH | Zulassung Geräte | Hiltistraße 6 | 86916 Kaufering, Германия

#### **2 Безопасность**

#### **2.1 Общие указания по технике безопасности для электроинструментов**

**ПРЕДУПРЕЖДЕНИЕ! Прочтите все указания по технике безопасности и инструкции.** Невыполнение приведенных ниже указаний может привести к поражению электрическим током, пожару и/или вызвать тяжелые травмы.

Сохраните все указания по технике безопасности и инструкции для следующего пользователя.

#### **Безопасность рабочего места**

- ▶ **Следите за чистотой и хорошей освещенностью на рабочем месте.** Беспорядок на рабочем месте или плохое освещение могут привести к несчастным случаям.
- ▶ **Не используйте электроинструмент во взрывоопасной зоне, где имеются горючие жидкости, газы или пыль.** При работе электроинструмент искрит, и искры могут воспламенить пыль или пары/газы.

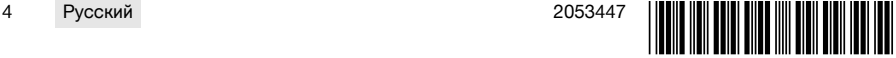

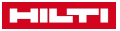

▶ **Не разрешайте детям и посторонним приближаться к работающему электроинструменту.** Отвлекаясь от работы, можно потерять контроль над электроинструментом.

#### **Электрическая безопасность**

- ▶ **Избегайте касания частями тела заземленных поверхностей труб, батарей центрального отопления, газовых/электрических плит и холодильников.** При контакте с заземленными предметами возникает повышенный риск поражения электрическим током.
- ▶ **Предохраняйте электроинструменты от дождя или воздействия влаги.** В результате попадания воды в электроинструмент возрастает риск поражения электрическим током.

#### **Безопасность персонала**

- ▶ **Будьте внимательны, следите за своими действиями и серьезно относитесь к работе с электроинструментом. Не пользуйтесь электроинструментом, если вы устали или находитесь под действием наркотиков, алкоголя или медикаментов.** Незначительная ошибка при невнимательной работе с электроинструментом может стать причиной серьезного травмирования.
- ▶ **Используйте средства индивидуальной защиты и всегда надевайте защитные очки.** Использование средств индивидуальной защиты, например, респиратора, защитной обуви на нескользящей подошве, защитной каски или защитных наушников, в зависимости от вида и условий эксплуатации электроинструмента, снижает риск травмирования.
- ▶ **Избегайте непреднамеренного включения электроинструмента. Убедитесь в том, что электроинструмент выключен, прежде чем вставить аккумулятор, поднимать или переносить электроинструмент.** Ситуации, когда при переноске электроинструмента пальцы находятся на выключателе или когда электроинструмент запитывается во включенном положении, могут привести к несчастным случаям.
- ▶ **Перед включением электроинструмента удалите регулировочные приспособления или гаечные ключи.** Рабочий инструмент или гаечный ключ, находящийся во вращающейся части электроинструмента, может стать причиной получения травм.
- ▶ **Старайтесь избегать неестественных поз при работе. Постоянно сохраняйте устойчивое положение и равновесие.** Это позволит лучше контролировать электроинструмент в непредвиденных ситуациях.
- ▶ **Носите спецодежду. Не надевайте очень свободную одежду или украшения. Оберегайте волосы, одежду и защитные перчатки от вращающихся узлов электроинструмента.** Свободная одежда, украшения и длинные волосы могут быть захвачены ими.
- ▶ **Если предусмотрено подсоединение устройств для удаления и сбора пыли, убедитесь в том, что они подсоединены и используются по назначению.** Использование пылеудаляющего аппарата снижает вредное воздействие пыли.

**Использование и обслуживание электроинструмента**

- ▶ **Не допускайте перегрузки электроинструмента. Используйте электроинструмент, предназначенный именно для данной работы.** Соблюдение этого правила обеспечит более высокое качество и безопасность работы в указанном диапазоне мощности.
- ▶ **Не используйте электроинструмент с неисправным выключателем.** Электроинструмент, включение или выключение которого затруднено, представляет опасность и должен быть отремонтирован.
- ▶ **Прежде чем приступить к регулировке устройства, замене принадлежностей или прежде чем убрать устройство на хранение извлекайте из него аккумулятор.** Данная мера предосторожности позволит предотвратить непреднамеренное включение электроинструмента.
- ▶ **Храните неиспользуемые электроинструменты в местах, недоступных для детей. Не позволяйте использовать устройство лицам, которые не ознакомлены с ним или не читали данных инструкций**. Электроинструменты представляют собой опасность в руках неопытных пользователей.
- ▶ **Тщательно ухаживайте за электроинструментами. Проверяйте безупречное функционирование подвижных деталей/частей, легкость их хода, целостность и отсутствие повреждений, которые могли бы отрицательно повлиять на работу электроинструмента. Сдавайте поврежденные части устройства в ремонт до его использования.** Причиной многих несчастных случаев является несоблюдение правил технического обслуживания электроинструментов.
- ▶ **Необходимо следить за тем, чтобы режущие инструменты были острыми и чистыми.** Заклинивание содержащихся в надлежащем состоянии режущих инструментов происходит реже, ими легче управлять.
- ▶ **Применяйте электроинструмент, принадлежности, рабочие инструменты и т. д. согласно приведенным указаниям. Учитывайте при этом рабочие условия и характер выполняемой работы.** Использование электроинструментов не по назначению может привести к опасным ситуациям.

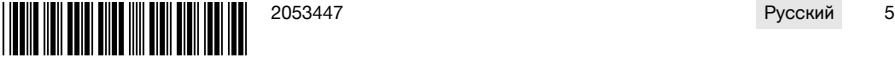

<span id="page-9-0"></span>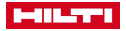

#### **Использование и обслуживание аккумуляторного инструмента**

- ▶ **Заряжайте аккумуляторы только с помощью зарядных устройств, рекомендованных изготовителем.** При использовании зарядного устройства для зарядки несоответствующих ему типов аккумуляторов существует опасность возгорания.
- ▶ **Используйте только оригинальные аккумуляторы, рекомендованные специально для этого электроинструмента.** Использование других аккумуляторов может привести к травмам и опасности возгорания.
- ▶ **Неиспользуемые аккумуляторы храните вдали от скрепок, монет, ключей, гвоздей, шурупов или других мелких металлических предметов, которые могут стать причиной замыкания контактов.** Замыкание контактов аккумулятора может привести к ожогам или возгоранию.
- ▶ **При неверном обращении с аккумулятором из него может вытечь электролит. Избегайте контакта с ним.** Вытекший из аккумулятора электролит может привести к раздражению кожи или ожогам. При случайном контакте смойте водой. При попадании электролита в глаза дополнительно обратитесь за помощью к врачу.

#### **Сервис**

▶ **Доверяйте ремонт своего электроинструмента только квалифицированному персоналу, использующему только оригинальные запчасти.** Этим обеспечивается поддержание электроинструмента в безопасном и исправном состоянии.

### **2.2 Дополнительные указания по технике безопасности при обращении с пультом ДУ**

Пульт ДУ отвечает всем требованиям соответствующих директив, тем не менее **Hilti** не исключает î вероятности того, что на пульт ДУ может воздействовать сильное излучение, что может привести к ошибкам управления.

В этом или иных случаях, когда возникает сомнение в правильности функционирования устройства, необходимо проведение контрольных измерений.

- Внесение изменений в конструкцию пульта ДУ или его модификация категорически запрещаются.
- Перед использованием дождитесь, пока пульт ДУ не «адаптируется» к температуре в месте эксплуатации.
	- Значительная разница в температуре между устройством и внешней средой также может приводить к ошибкам управления.
- ▶ Убедитесь в том, что в месте выполнения работ разрешен обмен радиосигналами. В некоторых зонах использование дистанционного радиоуправления не допускается.
- ▶ Используйте кабель пульта ДУ только по назначению. Категорически запрещается поднимать пульт ДУ, удерживая его за кабель. Для разъединения штекерных соединений не тяните за кабель пульта ДУ.
- Во время выполнения резки держите пульт ДУ всегда при себе.
- ▶ При распознавании опасной ситуации нажмите кнопку «АВАРИЙНЫЙ ОСТАНОВ».
- ▶ При использовании функции **Cut Assist** контролируйте процесс резки и следите за тем, чтобы никто не входил в опасную зону.
- При перерывах в работе и перед выполнением очистки и технического обслуживания всегда нажимайте кнопку «АВАРИЙНЫЙ ОСТАНОВ».
- ▶ Оберегайте соединительные кабели и кабель пульта ДУ от нагрева, контакта с маслом и острыми кромками.
- Следите за соблюдением установленной рабочей температуры и температуры хранения.
- Обеспечьте защиту электрических контактов пульта ДУ, зарядного устройства и аккумулятора от влаги.
- Избегайте прикосновения к контактам.
- Просушите устройство перед тем, как убирать его в транспортировочный контейнер.

#### **2.3 Аккуратное обращение с аккумуляторами и их правильное использование**

- Соблюдайте специальные предписания по транспортировке, хранению и эксплуатации литий-ионных аккумуляторов.
- ▶ Храните аккумуляторы на безопасном расстоянии от источников высокой температуры/огня и не подвергайте их прямому воздействию солнечного излучения.
- Запрещается разбирать, сдавливать, нагревать до температуры свыше 80 °С или сжигать аккумуляторы.

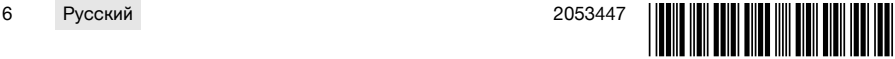

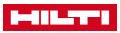

- <span id="page-10-0"></span>Не используйте или не заряжайте аккумуляторы, которые подвергались ударам, падали с высоты  $\mathbf{r}$ более одного метра или получали какие-либо иные повреждения. При возникновении такой ситуации всегда обращайтесь в ближайший сервисный центр Hilti.
- Слишком сильный нагрев аккумулятора (такой, что до него невозможно дотронуться) указывает на  $\mathbf{r}$ его возможный дефект. Разместите аккумулятор на безопасном расстоянии от воспламеняющихся материалов в хорошо просматриваемом и пожаробезопасном месте. Дайте остыть аккумулятору. Если по истечении одного часа аккумулятор все еще остается таким горячим, что его нельзя взять в руки, это означает, что он неисправен. Свяжитесь с сервисной службой Hilti.

#### 3 Описание

#### $3.1$ Обзор изделия

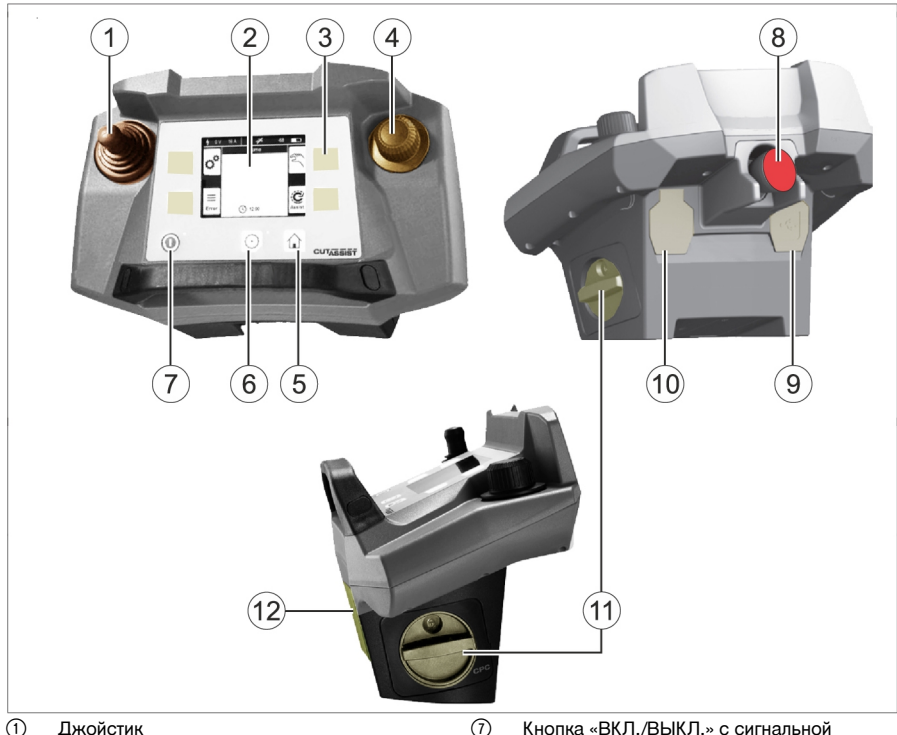

- $\overline{0}$ Лжойстик
- $(2)$ Дисплей
- $\circled{3}$ Произвольно конфигурируемые кнопки
- $\circled{4}$ Колесико
- $\circ$ Кнопка «НА ГЛАВНУЮ»
- $\mathbb{G}$ Кнопка «ПРИВОД ВКЛ./ВЫКЛ.» с сигнальной лампой
- Кнопка «ВКЛ./ВЫКЛ.» с сигнальной лампой
- $\circled{3}$ Кнопка «АВАРИЙНЫЙ ОСТАНОВ»
- $\circled{0}$ Разъем для подключения кабеля данных
- $(10)$ Разъем для подключения кабеля пульта ДУ
- $(1)$ Аккумулятор с фиксатором
- $(12)$ Точка зацепления ремня

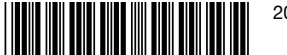

 $\overline{7}$ 

<span id="page-11-0"></span>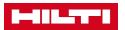

#### $22$ Индикация на дисплее и строка состояния

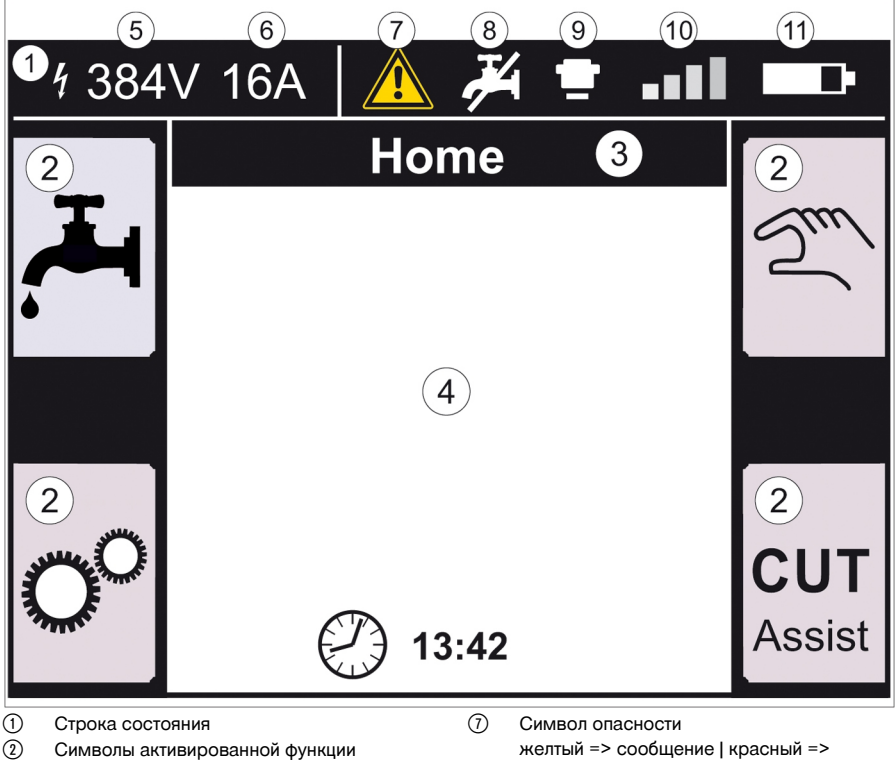

- $\circled{3}$ Строка заголовка дисплея
- $\circ$ Информация в зависимости от функции
- $\binom{5}{5}$ Напряжение, измеренное на сопряжен-
- ном устройстве  $\circ$ Установленная защита предохранителем
- неисправность
- $\circledR$ Подача воды вкл./выкл.
- $\circled{9}$ Нажата кнопка «АВАРИЙНЫЙ OCTAHOB»
- $(10)$ Интенсивность сигнала радиосвязи или символ кабельного соединения
- $(1)$ Уровень заряда аккумулятора

#### $3.3$ Использование по назначению

Это устройство представляет собой пульт дистанционного управления, с помощью которого можно управлять определенными устройствами Hilti посредством радиосигналов или путем подключения кабеля. При использовании кабеля управление посредством радиосигналов деактивировано.

Для этого устройства используйте только литий-ионные аккумуляторы Hilti серии PRA 84 и PRA 84 G. а также соответствующее зарядное устройство PUA 81.

#### $34$ **Cut Acciet**

Технология Cut Assist обеспечивает автоматическое выполнение различных рабочих операций.

У устройств с данной технологией ассистент принимает на себя определенные функции, обеспечивая их оптимизацию и автоматическое выполнение.

#### $3.5$ **Джойстик**

С помощью джойстика регулируется направление подачи.

По соображениям безопасности предустановленная скорость подачи равна нулю.

8 Русский

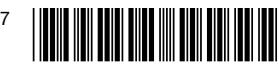

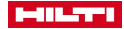

- <span id="page-12-0"></span>• Подача 1: джойстик вперед или назад
- Подача 2: джойстик влево или вправо

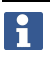

При каждом включении пульта ДУ для выполнения первого движения подачи одновременно с приведением в действие джойстика следует поворачивать колесико по часовой стрелке.

#### **3.6 Колесико**

С помощью колесика можно выбирать следующие функции:

- настройка параметров привода;
- выбор предустановленного значения или настройка значения в «Настройках».

Если значение можно выбрать или установить с помощью колесика, то рядом со значением или списком выбора отображается символ колесика .

### **3.7 Кнопка «АВАРИЙНЫЙ ОСТАНОВ»**

После нажатия кнопки **АВАРИЙНЫЙ ОСТАНОВ** можно заходить в опасную зону.

#### **3.8 Кнопки на пульте ДУ**

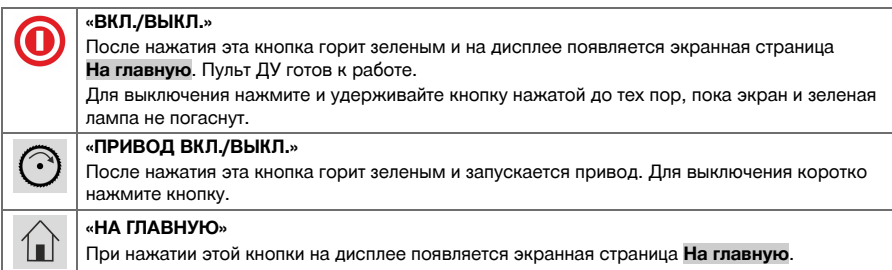

#### **3.9 Функциональные кнопки**

Вид и назначение функциональных кнопок, расположенных слева и справа на дисплее, зависят от текущей индикации на дисплее. Рядом с каждой такой кнопкой на дисплее отображается символ, обозначающий назначенную ей в настоящий момент функцию.

#### **3.10 Доступные настройки <...>**

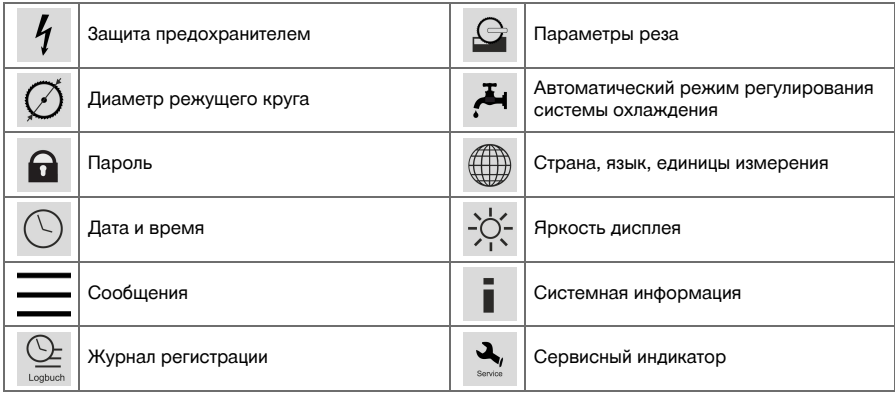

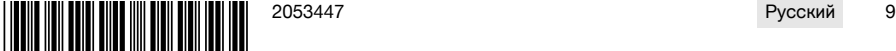

<span id="page-13-0"></span>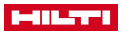

**3.11 Функции <<...>>**

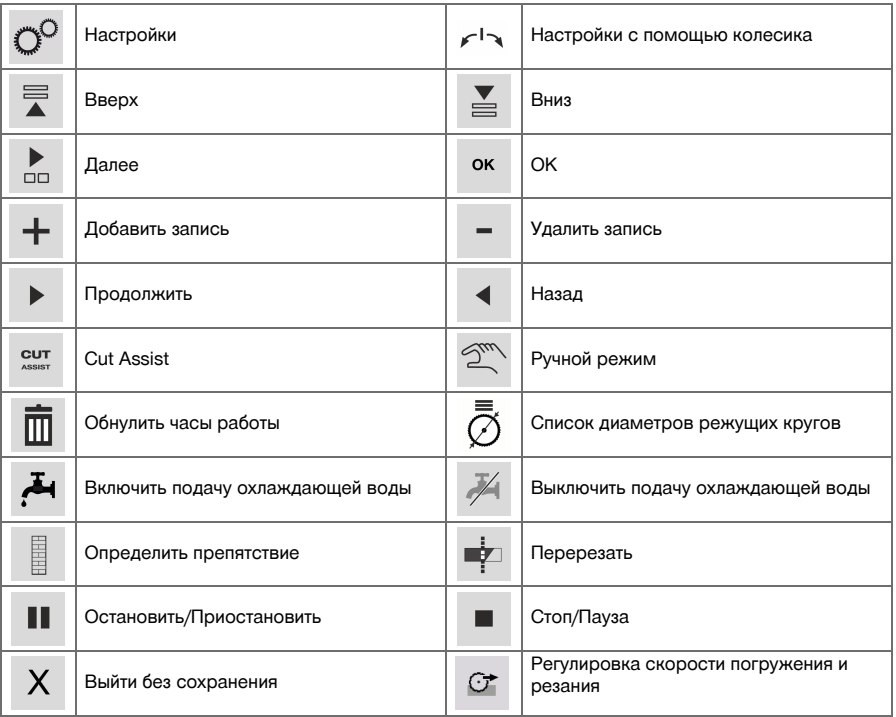

## **3.12 Комплект поставки**

DST WRC-CA → страница 10

Другие системные принадлежности, допущенные для использования с этим устройством, вы можете найти в **Hilti Store** или на сайте **www.hilti.group** | США **www.hilti.com**.

#### **DST WRC-CA**

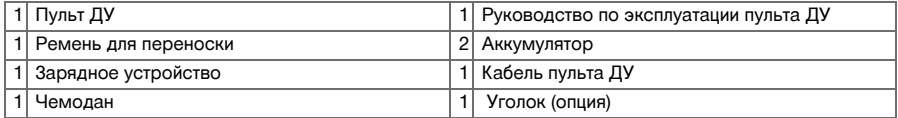

#### **4 Технические данные**

## **4.1 Пульт ДУ**

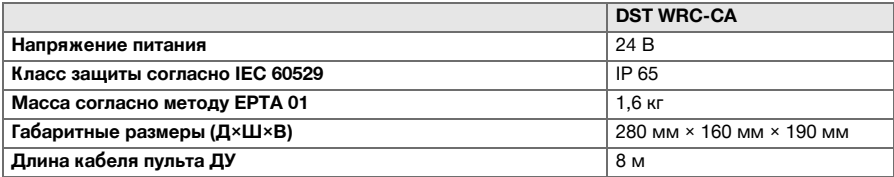

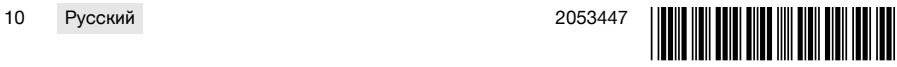

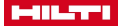

#### <span id="page-14-0"></span>**4.2 Беспроводная связь**

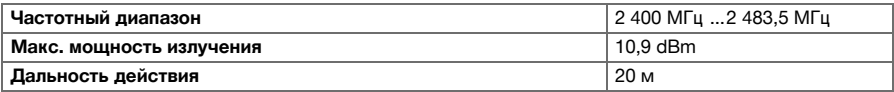

## **4.3 Зарядное устройство PUA 81**

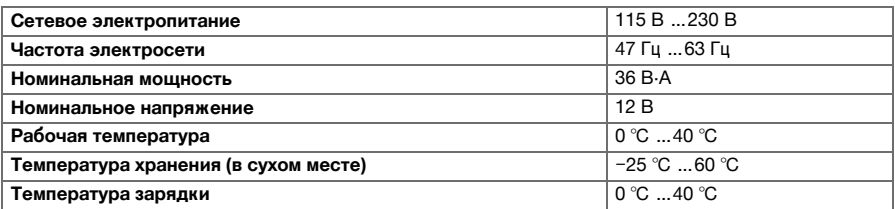

#### **4.4 Литий-ионный аккумулятор PRA 84**

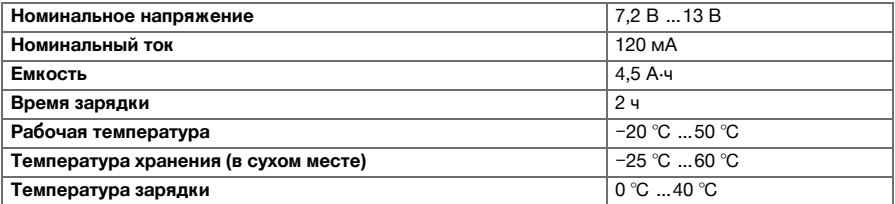

#### **4.5 Литий-ионный аккумулятор PRA 84 G**

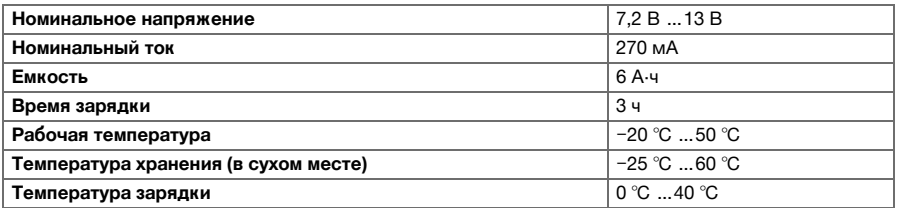

#### **4.6 Гнезда**

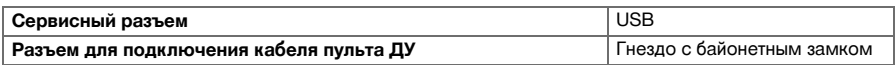

## **4.7 Требования к сети подключения согласно директиве об ЭМС**

Данное устройство соответствует требованиям стандарта IEC 61000-3-12 при условии, что мощность тока короткого замыкания Ssc в точке подключения к оборудованию заказчика с питанием от общей электросети будет больше или равна 350 МВА.

Специалист, выполняющий подключение, или пользователь устройства должен убедиться (при необходимости обратившись к оператору электросети) в том, что устройство подключено именно в той точке, в которой мощность короткого замыкания S<sub>SC</sub> больше или равна 350 MBA.

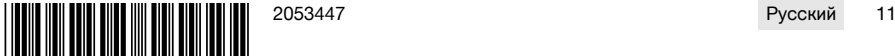

#### <span id="page-15-0"></span>**5 Подготовка к работе**

## **ОСТОРОЖНО**

#### **Опасность повреждения вследствие интенсивного теплообразования** !

- ▶ При каждой зарядке извлекайте аккумулятор из пульта ДУ.
- Перед первым вводом в эксплуатацию полностью зарядите аккумулятор.

#### **5.1 Извлечение аккумулятора**

- 1. Поверните фиксатор против часовой стрелки до появления символа разблокировки.
- 2. Извлеките аккумулятор из гнезда пульта ДУ.

#### **5.2 Зарядка аккумулятора**

- 1. Вставьте штекер зарядного устройства в аккумулятор.
- 2. Вставьте вилку кабеля зарядного устройства в розетку электросети.
	- ▶ Во время зарядки на аккумуляторе горит красный светодиод. Аккумулятор полностью заряжен, когда красный светодиод погаснет.

#### **5.3 Установка аккумулятора**

- 1. Вставьте аккумулятор в гнездо пульта ДУ.
- 2. Поверните фиксатор по часовой стрелке до появления символа блокировки.

#### **5.4 Объединение в пару пульта ДУ и сопрягаемого устройства.**

Прежде чем сопряженным устройством можно будет управлять с помощью пульта ДУ это устройство необходимо объединить в пару с пультом ДУ. Для этого следуйте также указаниям из руководства по эксплуатации сопряженного устройства.

- 1. Соедините пульт ДУ и сопряженное устройство с помощью соединительного кабеля.
- 2. Соедините сопряженное устройство с источником электропитания.
- 3. Убедитесь в том, что кнопка **АВАРИЙНЫЙ ОСТАНОВ** на пульте ДУ отжата.
- 4. Включите пульт ДУ.
	- ▶ Как только пульт ДУ распознает сопряженное устройство, на дисплее появится соответствующее уведомление.
- 5. Следуйте указаниям, выводимым на дисплей пульта ДУ.

Перед отсоединением соединительного кабеля от пульта ДУ выключите пульт ДУ.

#### **5.5 Настройка страны, языка и единиц измерения**

Настройки страны и языка интерфейса не зависят друг от друга. При первом включении устройства сначала предлагается выбрать язык интерфейса.

- 1. На экранной странице **НА ГЛАВНУЮ** перейдите в <<Настройки>>.
- 2. Выберите <Страна, язык, единица измерения> и подтвердите выбор настройки нажатием <<OK>>.
- 3. С помощью колесика выберите нужный язык интерфейса.
- 4. Подтвердите настройки нажатием <<OK>>.
	- ▶ После первой успешной регистрации при повторных изменениях выполнение этого шага больше не потребуется.
- 5. Выберите <<Вниз>> для выбора страны.
	- ▶ Для этого выберите с помощью колесика трехзначный код страны.
- 6. Выберите <<Вниз>> для выбора единицы измерения.
	- ▶ С помощью колесика выберите нужную единицу измерения.
- 7. Подтвердите настройки нажатием <<OK>>.

F

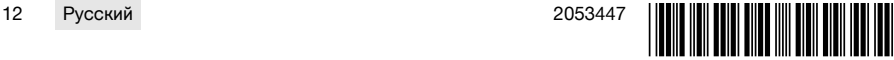

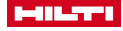

#### <span id="page-16-0"></span>**5.6 Настройка защиты предохранителем**

- 1. На экранной странице **НА ГЛАВНУЮ** перейдите в <<Настройки>>.
- 2. Выберите <Защита предохранителем> и нажмите <<OK>>.
- 3. С помощью колесика настройте значение используемого сетевого предохранителя (A).
- 4. Выберите с помощью кнопки <<Вниз>> следующую настройку.
- 5. С помощью колесика настройте демпфирование электросети.
- 6. Подтвердите настройки нажатием <<OK>>.
	- ▶ Настройки сохраняются, и в строке состояния дисплея отображается соответствующее значение, на которое рассчитан предохранитель, используемый для защиты.

Определенные конфигурации сети (например, использование удлинительного кабеля) могут привести к тому, что сообщение «Отключение вследствие перегрузки» будет появляться часто. В этом случае выполните переключение демпфирования электросети.

#### **5.7 Настройка параметров реза**

- 1. На экранной странице **НА ГЛАВНУЮ** перейдите в <<Настройки>>.
- 2. Выберите <Параметры реза> и нажмите <<OK>>.
- 3. Введите пароль и нажмите <<OK>>.
- 4. С помощью колесика настройте нужную скорость реза.
- 5. Выберите с помощью кнопки <<Вниз>> следующую настройку.
- 6. С помощью колесика задайте нужную глубину предварительного реза.
- 7. Выберите с помощью кнопки <<Вниз>> следующую настройку.
- 8. С помощью колесика задайте нужную глубину последующего реза.
- 9. Выберите с помощью кнопки <<Вниз>> следующую настройку.
- 10. С помощью колесика задайте скорость подачи для выполнения предварительного реза.

11. Подтвердите настройки нажатием <<OK>>.

## **5.8 Диаметр режущего круга и защитный кожух режущего круга**

Режущие круги конфигурируются вместе с соответствующим защитным кожухом. Записи данных в списке упорядочены по возрастанию диаметра защитного кожуха режущего круга. Записи можно добавлять, изменять или удалять.

#### **5.8.1 Регулировка диаметра режущего круга и защитного кожуха**

- 1. На экранной странице **НА ГЛАВНУЮ** перейдите в <<Настройки>>.
- 2. Выберите <Диаметр режущего круга> и подтвердите выбор настройки нажатием <<OK>>.
- 3. С помощью кнопки <<Вниз>> перейдите в конец списка, где находится комбинация режущего круга и защитного кожуха режущего круга, для которых еще не заданы значения.
- 4. С помощью кнопки <<Добавить запись>> добавьте в список новую пару «режущий круг + защитный кожух режущего круга».
- 5. С помощью колесика задайте диаметр нового режущего круга.
- 6. С помощью кнопки <<Вниз>> выберите соответствующий защитный кожух режущего круга.
- 7. С помощью колесика отрегулируйте соответствующий защитный кожух режущего круга.
- 8. Если больше не запланированы никакие другие изменения, подтвердите настройки нажатием <<OK>>.

#### **5.8.2 Изменение диаметра режущего круга или защитного кожуха режущего круга**

- 1. На экранной странице **НА ГЛАВНУЮ** перейдите в <<Настройки>>.
- 2. Выберите <Диаметр режущего круга> и подтвердите выбор настройки нажатием <<OK>>.
- 3. Выберите с помощью кнопки <<Вниз>> или <<Вверх>> диаметр режущего круга или защитный кожух режущего круга.
- 4. С помощью колесика измените диаметр режущего круга или защитный кожух режущего круга.
- 5. Подтвердите настройки нажатием <<OK>>.

#### **5.8.3 Удаление из списка диаметра режущего круга с защитным кожухом**

- 1. На экранной странице **НА ГЛАВНУЮ** перейдите в <<Настройки>>.
- 2. Выберите <Диаметр режущего круга> и подтвердите выбор настройки нажатием <<OK>>.

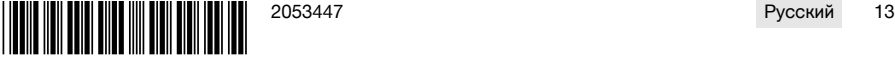

<span id="page-17-0"></span>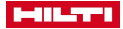

- 3. Выберите с помощью кнопки <<Вниз>> или <<Вверх>> диаметр режущего круга или защитный кожух режущего круга.
- 4. Удалите настройки нажатием <<Удалить запись>>.
- 5. Подтвердите настройки нажатием <<OK>>.

#### **5.9 Активация регулирования охлаждающей воды**

- 1. На экранной странице **НА ГЛАВНУЮ** перейдите в <<Настройки>>.
- 2. Выберите <Автоматический режим регулирования системы охлаждения> и подтвердите выбор настройки нажатием <<OK>>.
- 3. С помощью колесика выберите ручной или автоматический режим регулирования системы охлаждения.
- 4. Подтвердите настройки нажатием <<OK>>.

#### **5.10 Изменение пароля**

- 1. На экранной странице **НА ГЛАВНУЮ** перейдите в <<Настройки>>.
- 2. Выберите <Пароль> и подтвердите выбор настройки нажатием <<OK>>.
- 3. С помощью колесика введите в каждый разряд цифры предыдущего пароля.
- ▶ Если вы забыли пароль, придется сбросить настройки.
- 4. С помощью <<OK>> подтвердите предыдущий пароль.
	- ▶ Появится экранная страница **Изменить пароль**.
- 5. С помощью кнопки <<Далее>> выберите следующую настройку.
- 6. С помощью колесика введите в каждый разряд цифры нового пароля.
- 7. Подтвердите настройки нажатием <<OK>>.

#### **5.11 Настройка яркости экрана**

- 1. На экранной странице **НА ГЛАВНУЮ** перейдите в <<Настройки>>.
- 2. Выберите <Яркость экрана> и подтвердите выбор настройки нажатием <<OK>>.
- 3. С помощью колесика отрегулируйте нужную яркость экрана.
- 4. Подтвердите настройки нажатием <<OK>>.

#### **5.12 Настройка даты и времени**

- 1. На экранной странице **НА ГЛАВНУЮ** перейдите в <<Настройки>>.
- 2. Выберите <Дата и время> и подтвердите выбор настройки нажатием <<OK>>.
- 3. С помощью колесика выставьте настройку «часов».
- 4. С помощью кнопки <<Далее>> перейдите к следующему полю.
- 5. С помощью колесика выставьте настройку «минут».
- 6. С помощью кнопки <<Далее>> перейдите к следующему полю.
- 7. С помощью колесика выставьте настройку «календарного года».
- 8. С помощью кнопки <<Далее>> перейдите к следующему полю.
- 9. С помощью колесика отрегулируйте выставьте настройку «календарного месяца».
- 10. С помощью кнопки <<Далее>> перейдите к следующему полю.
- 11. С помощью колесика отрегулируйте календарный день.
- 12. Подтвердите настройки нажатием <<OK>>.

#### **5.13 Считывание сообщений**

Этот экран информирует о том, какие сообщения были сохранены.

- 1. На экранной странице **НА ГЛАВНУЮ** перейдите в <<Настройки>>.
- 2. Выберите <Сообщения> и подтвердите выбор настройки нажатием <<OK>>.
- 3. Выберите с помощью кнопки <<Вверх>> или <<Вниз>> в списке сообщений ту или иную запись.
- 4. Для отображения выбранного сообщения нажмите <<OK>>.
	- ▶ Появится сообщение.
- 5. Вернитесь к обзору сообщений нажатием <<OK>>.

۲

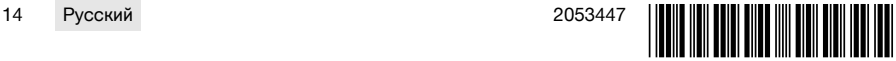

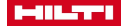

#### <span id="page-18-0"></span>5.14 Считывание журнала регистрации

Этот экран информирует, как долго с момента последней активации нулевых положений работа выполнялась в ручном и в управляемом режиме.

- 1. На экранной странице НА ГЛАВНУЮ перейдите в «Настройки»».
- 2. Выберите <Журнал регистрации> и подтвердите выбор настройки нажатием << OK>>.
- 3. Выберите с помощью кнопки <<Вниз>> или <<Вверх>> подробную информацию относительно ручного или управляемого режима работы.
- 4. Для отображения подробной информации по последним рабочим операциям нажмите << OK>>.

#### 5.15 Техническая информация и очередное сервисное обслуживание

На этой экранной странице отображаются часы работы, оставшееся время работы (в часах) до проведения следующего сервисного обслуживания, серийные номера, а также номера версий аппаратного и программного обеспечения.

- 1. На экранной странице НА ГЛАВНУЮ перейдите в << Настройки>>.
- 2. Выберите <Сервисный индикатор> и подтвердите выбор настройки нажатием << ОК>>.
- 3. С помощью кнопки << Вниз>> или << Вверх>> перейдите к следующему экрану.
- 4. Покиньте экранную страницу нажатием кнопки << Назад>>.

#### 5.16 Сброс настроек

- 1. Нажмите кнопку НА ГЛАВНУЮ.
- 2. Нажмите и удерживайте нажатой кнопку НА ГЛАВНУЮ, пока не появится экранная страница Сброс настроек
- 3. С помощью << ОК>> выполните сброс настроек пульта ДУ на заводские или покиньте экран, нажав <<Выйти без сохранения>>.
	- Данные синхронизации с сопряженным устройством не удаляются.

#### 6 Ручное управление

#### $6.1$ Обзор

При ручной резке оператор самостоятельно выполняет все настройки, как перед началом работы, так и во время нее.

Перед установкой режущего круга измерьте его наружный диаметр. Введенное значение диаметра влияет на частоту вращения режущего круга, а также на глубину и длину реза. Установка направляющей шины, выбор страны и допуски системы также влияют на глубину и длину реза.

Поэтому помните, что фактические глубина и длина реза могут значительно отличаться от отображаемых или заданных значений.

#### 62 Выполнение реза вручную

1. Нажмите кнопку ВКЛ./ВЫКЛ..

- Кнопка загорится зеленым, появится экранная страница На главную.
- Пульт ДУ готов к работе.
- 2. Выберите << Ручной режим>>.
	- Появится экранная страница Режущий круг.
- 3. С помощью колесика настройте диаметр режущего круга.

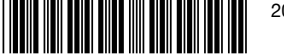

<span id="page-19-0"></span>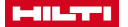

- 4. Позиционируйте режущую голову для пуска.
	- ▶ Для этого отведите джойстик вверх или вниз и одновременно установите колесиком скорость подачи.
		- С помощью колесика также изменяется диаметр круга, если одновременно не используется джойстик. Если удерживать джойстик около пяти секунд в одном положении, установленная скорость подачи будет принята как постоянная. Это относится только к подаче, а не к глубине реза. Джойстик можно отпустить, пока режущая голова не достигнет заданного положения. Коротко нажмите на джойстик, как только режущая голова достигнет нужной позиции.

#### 5. Нажмите кнопку **ПРИВОД ВКЛ./ВЫКЛ.**.

- ▶ Запускается привод режущего круга.
- 6. Если автоматический режим регулирования системы охлаждения не включен, с помощью <<Включить подачу охлаждающей воды>> включите подачу охлаждающей воды.
- 7. Сдвиньте джойстик влево или вправо, чтобы начать рез, и одновременно установите нужную скорость подачи с помощью колесика. Отпустите джойстик, как только режущий круг достигнет нужной глубины реза. Расчетная глубина реза отображается на дисплее пульта ДУ.
- 8. Отведите джойстик вверх или вниз, чтобы переместить режущую голову на направляющей шине, и при необходимости скорректируйте скорость подачи с помощью колесика.
- 9. При необходимости используйте функцию <<Регулировка скорости погружения и резания>> для ручной настройки скорости посредством колесика. При повторном нажатии кнопки пила вновь переключается в автоматический режим.
- 10. При достижении конца реза коротко нажмите на джойстик, чтобы остановить подачу пилы.
- 11. Повторяйте операции 7–10 раз до достижения нужной полной глубины реза.
- 12. С помощью джойстика переместите режущий круг из реза в положение «12 ч».
- 13. Нажмите кнопку **ПРИВОД ВКЛ./ВЫКЛ.**.
	- ▶ Привод режущего круга остановится.
- 14. Если автоматический режим регулирования системы охлаждения не включен, с помощью <<Выключить подачу охлаждающей воды>> отключите подачу охлаждающей воды.
- 15. Переведите режущую голову в положение, в котором ее будет удобно демонтировать.
- 16. Нажмите кнопку **АВАРИЙНЫЙ ОСТАНОВ**.

## **7 Поддерживаемое управление с Cut Assist**

#### **7.1 Обзор**

Этот пульт ДУ оснащен функцией **Cut Assist**, которая обеспечивает автоматическое выполнение различных рабочих операций.

После выбора функции **Cut Assist** система запрашивает параметры, необходимые для выполнения резки. После ввода требуемых значений и запуска привода режущего круга пила выполняет рез автоматически в той мере, в которой это возможно.

Если при этом потребуется реакция со стороны оператора, на дисплее появляется соответствующее сообщение с указанием на необходимое действие.

Перед установкой режущего круга измерьте его наружный диаметр. Введенное значение диаметра влияет на частоту вращения режущего круга, а также на глубину и длину реза.

## **7.2 Выполнение управляемого реза**

Предложенные здесь значения диаметра режущего круга и типы защитного кожуха режущего круга можно определить в <<Настройках>>. Изменения диаметра режущего круга и конфигурации защитного кожуха режущего круга будут сохранены в настройках.

- 1. Нажмите кнопку **ВКЛ./ВЫКЛ.**.
	- ▶ Кнопка загорится зеленым, появится экранная страница **На главную**.
	- ▶ Пульт ДУ готов к работе.
- 2. С помощью кнопки <<Cut Assist>> активируйте управляемый режим.
	- ▶ Появится экранная страница **Режущий круг и защита**.
- 3. С помощью колесика задайте диаметр используемого режущего круга.
	- $\blacktriangleright$  Допускается изменение номинального диаметра в диапазоне  $\pm 50$  мм.
- 4. С помощью кнопки <<Вниз>> перейдите к выбору защитного кожуха режущего круга.

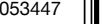

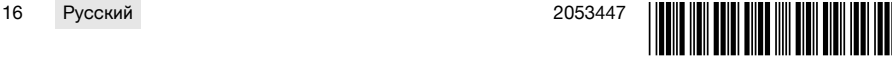

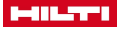

- <span id="page-20-0"></span>5. С помощью колесика выберите используемый защитный кожух режущего круга.
- 6. Подтвердите настройки нажатием <<OK>>.
	- ▶ Для указания толщины стены и определения глубины реза отображается экранная страница **Глубина реза**.
- 7. С помощью колесика настройте толщину стены.
- 8. С помощью кнопки <<Вниз>> перейдите к определению максимальной глубины прорезания.
- 9. С помощью колесика настройте максимальную глубину прорезания.
- 10. Подтвердите настройки нажатием <<OK>>.
	- ▶ Появится экранная страница **Начальная точка**. Здесь можно задать расстояние от центральной метки режущей головы до начальной точки, указать препятствие и разрешить перерезание.
- 11. Определите, должно ли выполняться перерезание в начале реза.
	- ▶ При перерезании рез продлевается настолько, чтобы по возможности была соблюдена его заданная длина и с обратной стороны разрезаемой стены.
- 12. Нажмите кнопку <<Определить препятствие>>, если на расстоянии примерно 40 см от начальной точки реза находится препятствие, которое может привести к столкновению с защитным кожухом режущего круга.
- 13. С помощью колесика задайте расстояние между центральной меткой режущей головы и начальной точкой реза.
	- ▶ Если начальная точка реза расположена в направлении знака «плюс», если смотреть от центральной метки, то расстояние следует установить в виде положительного значения, в противном случае — в виде отрицательного. При определении препятствия проверяется достоверность введенного расстояния до режущей головы. Если введенное расстояние слишком мало, оно корректируется до необходимого минимального значения.
	- $\triangleright$  В случае корректировки скорректированное значение отображается на дисплее.
- 14. Подтвердите настройки нажатием <<OK>>.
	- ▶ Появится экранная страница **Длина реза**. Здесь можно задать длину реза, препятствие и разрешение на перерезание.
- 15. Определите, разрешается ли перерезание в конце реза.
	- ▶ При перерезании рез продлевается настолько, чтобы по возможности была соблюдена его заданная длина и с обратной стороны разрезаемой стены.
- 16. Нажмите кнопку <<Определить препятствие>>, если на расстоянии примерно 40 см от конечной точки реза находится препятствие, которое может привести к столкновению с защитным кожухом режущего круга.
	- Введенная длина реза проверяется на достоверность и корректируется до минимально возможного значения. В случае корректировки скорректированное значение отображается на дисплее.
- 17. Настройте длину реза с помощью колесика.
- 18. Подтвердите настройки нажатием <<OK>>.
	- ▶ Появится экранная страница **Обзор реза** для контроля настроек. В его нижней области указывается количество необходимых режущих кругов и количество резов.
- 19. При необходимости корректировки введенных значений нажмите кнопку <<Назад>>.
- 20. Если все данные корректны, запустите управляемый рез нажатием кнопки **ПРИВОД ВКЛ./ВЫКЛ.**.

При необходимости во время резки можно корректировать глубину реза, скорость подачи и частоту вращения.

После завершения реза режущий круг выводится из реза. Подача воды и привод останавливаются. Для выполненного реза отображаются площадь реза и длительность его выполнения. В «Настройках»/«Журнал регистрации» можно запрашивать историю последних резов.

#### **7.3 Приостановка управляемого реза**

Выполнение управляемого реза можно приостановить, прервать или полностью отменить.

#### **7.3.1 Приостановка реза и продолжение в ручном режиме**

1. Нажмите кнопку <<Остановить/Приостановить>>.

- ▶ Подача режущей головы прерывается, выполнение реза приостанавливается, но режущий круг продолжает вращаться.
- ▶ Появится экранная страница **Cut Assist работает**, система находится в приостановленном состоянии.

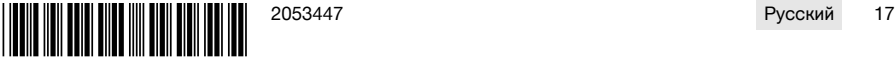

<span id="page-21-0"></span>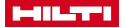

- 2. Нажмите кнопку <<Ручной режим>>.
	- ▶ Появится экранная страница **Ручной режим**.
- 3. Продолжите рез вручную, см. **Выполнить рез вручную** [→ страница 15.](#page-18-0)

#### **7.3.2 Приостановка реза**

- 1. Нажмите кнопку <<Остановить/Приостановить>>.
	- ▶ Подача режущей головы прерывается, выполнение реза приостанавливается, но режущий круг продолжает вращаться.
	- Появляется экранная страница состояния приостановки реза.
- 2. Нажмите кнопку <<Стоп/Пауза>>.
	- ▶ Режущий круг выходит из реза и останавливается. Экранная страница **Cut Assist работает** деактивирована.
- 3. Нажмите кнопку **АВАРИЙНЫЙ ОСТАНОВ**.
	- ▶ После этого оператор может входить в опасную зону.

Прежде чем продолжить выполнение реза в комбинации с **Cut Assist** путем нажатия кнопки **ПРИВОД ВКЛ./ВЫКЛ.** или перед переключением в <<Ручной режим>> необходимо вновь разблокировать кнопку **АВАРИЙНЫЙ ОСТАНОВ**.

#### **7.4 Замена режущего круга**

ň

Если во время выполнения управляемого реза в стене потребуется режущий круг большего диаметра, консоль пилы будет выведена из реза, режущий круг будет остановлен, и появится экранная страница **Замена круга**.

- 1. Нажмите кнопку **АВАРИЙНЫЙ ОСТАНОВ**.
- 2. Установите следующий по размеру режущий круг и соответствующий ему защитный кожух.
- 3. С помощью колесика задайте наружный диаметр режущего круга и защитный кожух режущего круга.
	- ▶ Введенный наружный диаметр влияет на частоту вращения режущего круга, глубину и длину реза.
- 4. Отпустите кнопку **АВАРИЙНЫЙ ОСТАНОВ**.
- 5. Подтвердите введенные значения нажатием <<OK>>.
	- ▶ Экранная страница **Cut Assist работает** деактивирована.
- 6. Продолжите выполнение реза нажатием кнопки **ПРИВОД ВКЛ./ВЫКЛ.**.
	- ▶ Появится экранная страница **Cut Assist работает**.

**7.5 Регулировка защитного кожуха режущего круга**

Если во время управляемого реза достигается предварительно указанное препятствие, подача ň приостанавливается, режущий круг продолжает вращаться. Появляется экранная страница для регулировки защитного кожуха режущего круга.

- 1. Нажмите << OK>>.
	- ▶ Режущий круг выходит из реза и останавливается. В диалоговом окне на дисплее появляется запрос «Отрегулировать защиту».
- 2. Нажмите кнопку **АВАРИЙНЫЙ ОСТАНОВ**.
- 3. Отрегулируйте защитный кожух режущего круга в соответствии с препятствием.
- 4. Оградите опасную зону в области удаленного сегмента.
- 5. Убедитесь в отсутствии людей в опасной зоне.
- 6. Отпустите кнопку **АВАРИЙНЫЙ ОСТАНОВ**.
- 7. Подтвердите завершение регулировки защитного кожуха режущего круга нажатием <<OK>>.
	- ▶ Экранная страница **Cut Assist работает** деактивирована.
- 8. Продолжите рез нажатием кнопки **ПРИВОД ВКЛ./ВЫКЛ.**.
	- При завершении реза без дополнительного вмешательства появляется экранная страница **CUT Assist - завершено**. Если требуется повторное вмешательство, появляется экранная страница **Обеспечить защиту**.

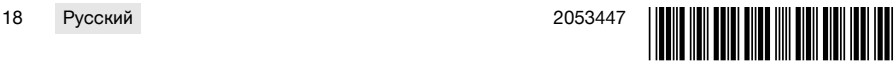

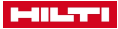

#### <span id="page-22-0"></span>8 Управление канатной стенорезной пилой

#### $8.1$ Главный экран

При первом вводе в эксплуатацию с блоком привода пульт ДУ следует объединить в пару с блоком привода. Следуйте инструкциям в главе 5.4 и указаниям на дисплее.

Объединение в пару (синхронизацию) следует выполнять только при первом совместном вводе в эксплуатацию пульта ДУ и блока привода. После успешного завершения процесса все соответствующие настройки сохраняются, так что повторное выполнение этой процедуры не потребуется.

#### Функция кнопок управления:

- Р «Подвод воды ВКЛ./ВЫКЛ.»;
- <br />
"<br />
«Ручной режим резания»;
- \*• «Назначение роликов»;
- п<sup>ф</sup> «Настройки».

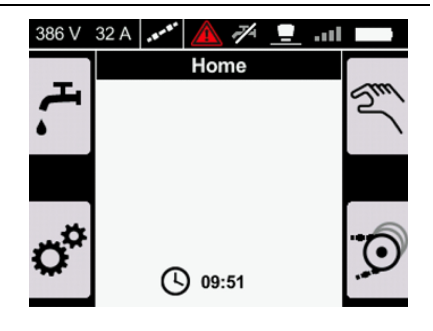

#### $8.2$ Назначение роликов канатного накопителя

Настройка соответствует количеству роликов канатного накопителя, используемых при укладывании алмазного режущего каната. В зависимости от длины каната следует использовать несколько роликов.

Ознакомьтесь и соблюдайте указания в руководстве по эксплуатации DSW 1510-CA в главе Смена уровня накопителя в рабочем режиме.

- 1. Нажмите кнопку ( на главном экране.
	- Появится экран Назначение роликов.
- 2. С помошью поворотной кнопки выставьте количество используемых роликов.
	- Количество роликов отображается в виде "Числа оборотов".
- 3. Подтвердите значение нажатием кнопки ок
	- Минимальное давление для натяжения каната регулируется автоматически.
	- Появится экран Канатный накопитель.
		- Кнопка со стрелкой < служит для возврата на главный экран.

Кнопка со стрелкой ▶ служит для возврата к предыдущим настройкам давления и восстановления давления, установленного в ходе последнего выполнения работ с пипой

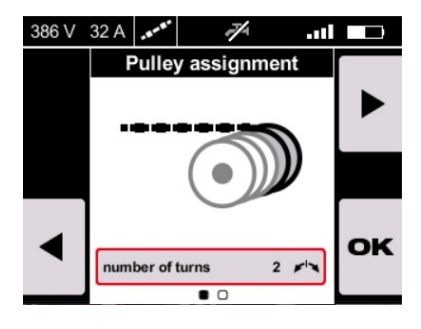

#### 8.3 Работа с канатным накопителем

При ручной регулировке натяжения каната нажмите кнопку **АВАРИЙНЫЙ ОСТАНОВ** и используйте кнопку Натяжение каната на блоке привода DSW 1510-CA.

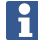

Следуйте указаниям по работе с канатным накопителем в руководстве по эксплуатации блока привода **DSW 1510-CA** 

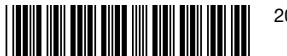

<span id="page-23-0"></span>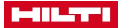

В виде альтернативы на этом экране можно вручную настроить положение роликов канатного накопителя и, соответственно, натяжение каната.

Перед началом работ с канатным накопителем из опасной зоны должны уйти все посторонние лица, кожух блока привода должен быть закрыт, а кнопка **АВАРИЙНЫЙ ОСТАНОВ** отжата.

- Для натяжения каната прижмите джойстик вправо.
- Для установки каната в нейтральное положение прижмите джойстик влево, а затем оставьте его в среднем положении.
- Для перемещения канатного накопителя в нейтральное положение нажмите кнопку ...

Для регулировки давления используйте поворотную кнопку. Давление можно настраивать в диапазоне от 1 % до 100 %. При необходимости изменения регулировки ролика канатного накопителя в рабочем режиме всегда используйте кнопку **Натяжение каната** на блоке привода DSW 1510-CA.

#### **Функция кнопок управления:**

- «Подвод воды ВКЛ./ВЫКЛ.»;
- **6** «Регулировка нейтрального положения»;
- **••** «Перейти к:». Ручной режим резания
- Перейти к: Назначение роликов

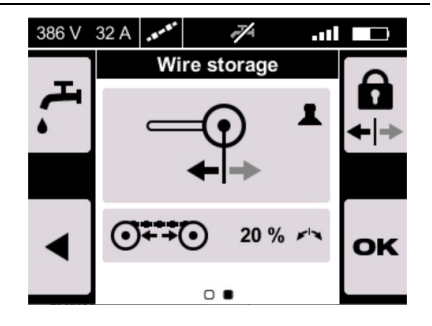

#### **8.4 Ручной режим работы с канатной стенорезной пилой**

Для возврата к назначению роликов канатного накопителя перед пуском нажмите кнопку .

#### 1. Отпустите кнопку **АВАРИЙНЫЙ ОСТАНОВ**.

- 2. Нажмите кнопку , если подвод воды в настройках не установлен на **АВТОМ.**.
- 3. Разблокируйте двигатель нажатием и удержанием кнопки Start .
	- ▶ Загорится светодиод пуска двигателя.
- 4. Отпустите кнопку Start .

f

- ▶ Двигатель запустится.
- 5. Отрегулируйте давление посредством поворотной кнопки и скорость резания с помощью джойстика.
- 6. Для настройки скорости алмазного режущего каната используйте джойстик.
	- ▶ Для повышения скорости прижмите джойстик вправо.
	- ▶ Для снижения скорости прижмите джойстик влево.

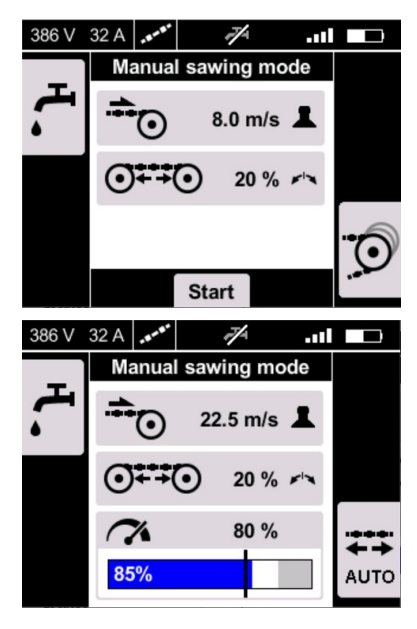

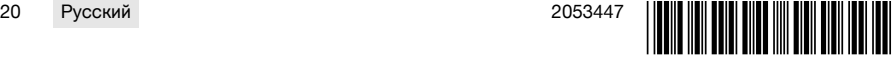

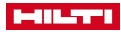

<span id="page-24-0"></span>7. Для настройки давления и, соответственно, натяжения каната используйте поворотную кнопку.

> Давление можно настраивать в диапазоне между 1% и 100%. Переключиться в автоматический режим можно нажатием кнопки . Давление можно настраивать вручную в автоматическом режиме на значения в диапазоне от 1 % до 100 %.

### **8.5 Индикация в ручном режиме резания**

В ручном режиме на дисплее отображаются текущие рабочие данные:

- «Текущая конфигурация скорости резания (м/с)»;
- «Настройка натяжения каната (%)»:
- $\sim$  «Текущая настройка мощности (%)»;
- **••••** «Текущая ступень мощности (в %)».

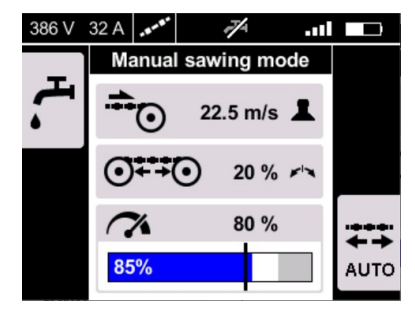

## **8.6 Индикация в автоматическом режиме резания**

 $\rightarrow$  Переключитесь в автоматический режим нажатием кнопки  $\mathbb{H}$ .

 $\rightarrow$  Переключитесь в ручной режим нажатием кнопки  $\overline{\mathbb{S}}$ .

Активировать ручной режим можно в любой момент.

В режиме давление регулируется автоматически посредством электроники, так что мощность остается постоянной. Мощность можно также регулировать вручную поворотной кнопкой в диапазоне от 60 % до 100 %.

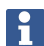

Индикатор показывает различные данные в зависимости от текущего режима работы:

- В режиме  $\overline{\ll}$  отображается текущая конфигурация натяжения каната.
- В режиме отображается текущее давление и можно регулировать мощность вручную в диапазоне от 60 % до 100 %.

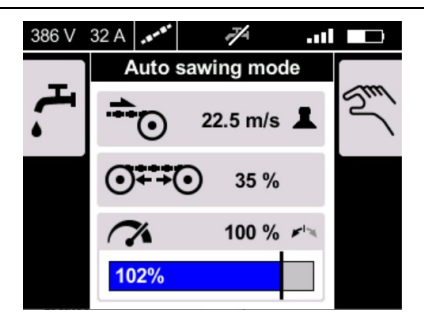

#### **9 Уход и техническое обслуживание аккумуляторных устройств**

#### **ПРЕДУПРЕЖДЕНИЕ**

#### **Опасность травмирования при установленном аккумуляторе** !

▶ Перед проведением любых работ по уходу и обслуживанию всегда извлекайте аккумулятор!

### **Уход за устройством**

- Осторожно удаляйте налипшую грязь.
- Очищайте корпус только с помощью слегка увлажненной ткани. Не используйте средства по уходу с содержанием силикона, так как они могут повредить пластмассовые детали.

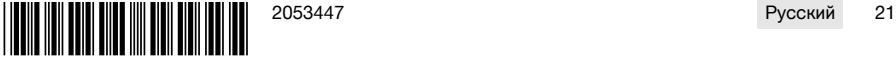

<span id="page-25-0"></span>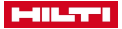

#### **Уход за литий-ионными аккумуляторами**

- Аккумулятор должен быть чистым, без следов масла и смазки.
- Очищайте корпус только с помощью слегка увлажненной ткани. Не используйте средства по уходу с содержанием силикона, так как они могут повредить пластмассовые детали.
- Не допускайте попадания влаги внутрь устройства.

#### **Техническое обслуживание**

- Регулярно проверяйте все видимые части устройства на отсутствие повреждений, а элементы управления — на исправное функционирование.
- При повреждениях и/или функциональных сбоях не используйте аккумуляторное устройство. Сразу сдавайте его в сервисный центр **Hilti** для ремонта.
- После выполнения работ по уходу и техническому обслуживанию установите все защитные устройства на место и проверьте исправность их функционирования.

#### **10 Транспортировка и хранение аккумуляторных электроинструментов**

#### **Транспортировка**

#### **ОСТОРОЖНО**

#### **Непреднамеренное включение в ходе транспортировки** !

- ▶ При транспортировке своих электроинструментов всегда отсоединяйте от них аккумуляторы!
- ▶ Извлеките аккумуляторы.
- ▶ Категорически запрещается транспортировать аккумуляторы без упаковки (бестарным способом).
- После продолжительной транспортировки проверяйте электроинструмент и аккумуляторы перед использованием на отсутствие повреждений.

#### **Хранение**

#### **ОСТОРОЖНО**

**Непреднамеренное повреждение вследствие неисправных или протекающих аккумуляторов** !

- При хранение своих электроинструментов всегда отсоединяйте от них аккумуляторы!
- По возможности храните электроинструмент и аккумуляторы в сухом и прохладном месте.
- ▶ Никогда не оставляйте аккумуляторы на солнце, на нагревательных/отопительных элементах или за стеклом.
- ▶ Храните электроинструмент и аккумуляторы в сухом виде в недоступном для детей и других лиц, не допущенных к работе с электроинструментом, месте.
- После длительного хранения перед использованием проверяйте электроинструмент и аккумуляторы на отсутствие повреждений.

#### **11 Помощь при неисправностях**

В случае неисправностей, которые не указаны в этой таблице или которые вы не можете устранить самостоятельно, обращайтесь в ближайший сервисный центр Hilti.

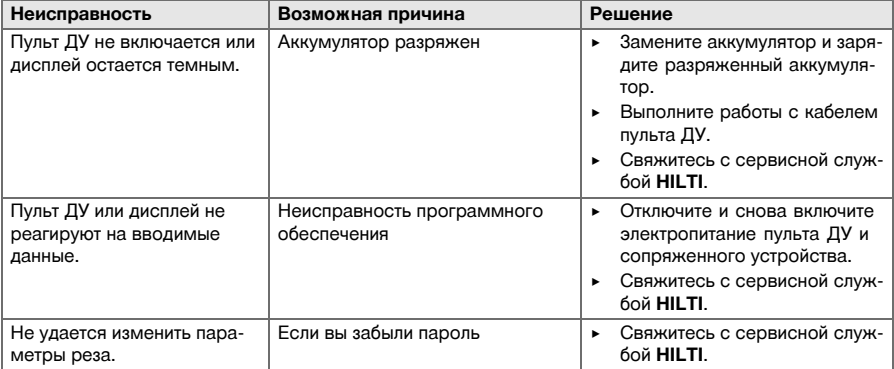

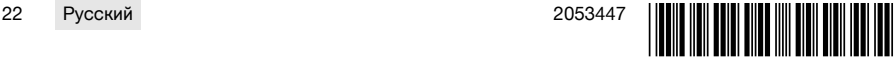

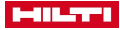

## <span id="page-26-0"></span>**12 Утилизация**

Большинство материалов, из которых изготовлены изделия **Hilti**, подлежит вторичной переработке. Перед утилизацией следует тщательно рассортировать материалы (для удобства их последующей переработки). Во многих странах фирма **Hilti** уже организовала прием бывших в использовании электрических и электронных устройств для утилизации. Дополнительную информацию по этому вопросу можно получить в отделе по обслуживанию клиентов или у консультантов по продажам фирмы **Hilti**.

#### **Утилизация аккумуляторов**

Вследствие выхода газов или жидкостей при неправильной утилизации аккумуляторов возможна угроза для здоровья.

- ▶ Не пересылайте поврежденные аккумуляторы!
- ▶ Закрывайте аккумуляторные контакты не проводящим ток материалом, чтобы избежать коротких замыканий.
- ▶ Утилизируйте аккумуляторы так, чтобы исключить их попадание в руки детей.
- ▶ Утилизируйте аккумулятор через ближайший **Hilti Store** или обратитесь в специализированную фирму по утилизации.

▶ Не выбрасывайте электрические инструменты, электронные устройства/приборы и аккумуляторы вместе с обычным мусором!

#### **13 Гарантия производителя**

С вопросами относительно гарантийных условий обращайтесь в ближайшее представительство **Hilti**.

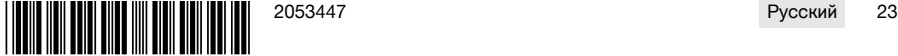

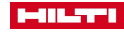

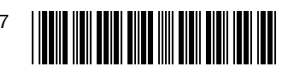

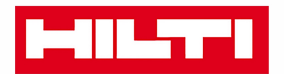

Hilti Aktiengesellschaft Feldkircherstraße 100 9494 Schaan | Liechtenstein

DST WRC-CA (01)

 $[2014]$ 

2006/42/EG 2011/65/EU 2014/30/EU 1999/5/EG

**EN ISO 12100** EN 60204-1 EN 15027 EN 300 328 V1.8.1 EN 301 489-1 V1.9.2 EN 301 489-17 V2.2.1

Schaan, 06/2015

**Paolo Luccini** Head of BA Quality and Process-Management **BA Electric Tools & Accessories** 

**Johannes Winfried Huber** 

Senior Vice President **Business Unit Diamond** 

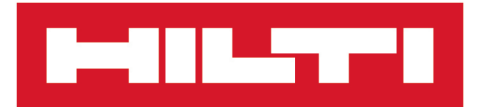

**Hilti Corporation** LI-9494 Schaan Tel.:+423 234 21 11 Fax:+423 234 29 65 www.hilti.group

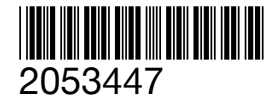